## 統計学基礎実習資料 2018/10/4

## <折れ線グラフの描画>

## 1. 準備

Excelで折れ線グラフを描く際、最初に使用するデータを準備する必要がある。本来であれば、 データを自分で入力したり、ダウンロードしたファイルを整形したりする必要があるが、今回は あらかじめ河田が作成したファイルを用いることにする。

【 課題 1 】 統計学基礎の講義用 HP から、国内総生産(GDP)の年次データと四半期データの ファイルをダウンロードしてみよう。

- 手順
- ① 検索エンジンで、「河田研究室」と入力し検索すると、「河田研究室」のページにジャンプす る。(ここまでの手順は、http://www2.tokuyama-u.ac.jp/kawada とアドレスを直接入力し てもよい)
- ② 「統計学基礎」をクリックし、「第4回 10月4日(木)」の配布資料にある、「GDP(年次)」をク リックし、自分の使いやすい場所に保存する。「GDP(四半期)」のファイルも同様である。

## 2. 折れ線グラフの描画(年次データ)

【 課題 2 】 GDP(年次)について、それぞれ折れ線グラフを描いてみよう。

手順

- ① 最初にグラフを描く範囲を範囲指定する。ここでは、B2:B25を範囲指定する。
- ② 次に、グラフを作成するには、挿入タブをクリックことで、リボン内にグラフのグループが 表示される。ここでは 折れ線 のボタンをクリックする。
- ③ すると折れ線グラフのフォーマット(型式)メニューが出るので、マーカーなし折れ線(2-D 折れ線の中の左上)をクリックする。
- ④ この時点でグラフのサンプルが自動的に描かれている。これを修正していく。 横軸ラベルに年を用いる。リボンの中の「データの選択」ボタン(「データ」のグループに ある)をクリックし、横(項目)軸ラベル の 「編集」ボタンをクリックし、A2:A25を範囲 指定し、OKボタンを押す。

リボンの中の「クイックレイアウト」を展開し、レイアウト1(左下のもの)をクリックし、 タイトルや軸ラベルなどが書き込めるようにする。

さらに、X軸のラベルも書き込めるよう、「グラフ要素を追加」-「軸ラベル」-「第1横軸」 を選択する。そして、

タイトル:「実質GDPの推移(暦年)」と記入する。 X/項目軸:「暦年」と記入する。 Y/数値軸:「実質 GDP(10 億円)」と記入する。

さらに、凡例(右側にある「系列1」というもの)を消去する。クリックして、Delete キ ーで消去できる。

また、目盛線を消去するに は、目盛線をクリックして、 Delete キーを押す。

⑤ 必要に応じて軸の目盛間隔 の修正をおこなう。縦軸目盛 の数値のところを右クリッ クし、「軸の書式設定」を選 ぶ。ここで、「最小値」を 400000とし、「最大値」を 540000とすれば、右のよう なグラフが描かれる。

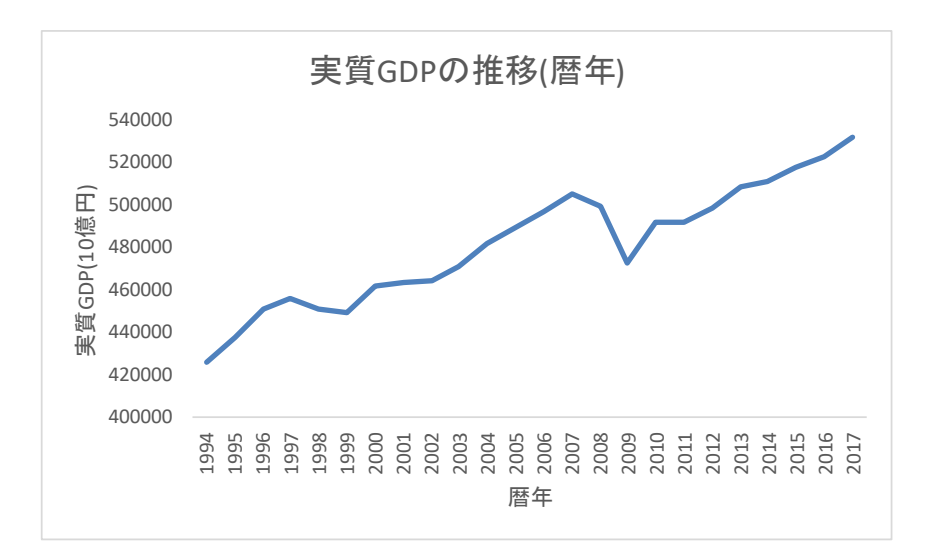

3. 成長率の算出とグラフの描画

時系列データにおいて、ある時点の値が、基準となる値からどの程度変化したかという変化率 を求めることができるが、実質 GDP の年次データにおいて、前年を基準とする変化率のことを、 (経済) 成長率といい、

成長率 = 
$$
\frac{\text{)}{\text{h}+0.6DP} - \text{h}+0.6DP}{\text{h}+0.6DP}
$$

として計算することができる。

【 課題 3 】 成長率を算出し、折れ線グラフに描いてみよう。

手順

- ① C列に、成長率を計算してみよう。最初にC3セルに =(B3-B2)/B2\*100 と入力し、それをC4 からC24にコピーする。
- ② 小数点以下を1ケタまでの表示にするために、「小数点以下の表示桁数を減らす」のボタン を何回か押す。
- ③ C1に「成長率」と入力する。
- ④ 【 課題 2 】と同様の方法 で、成長率のグラフを作成す る。

横軸の「軸の書式設定」で、 「ラベル」-「ラベルの位置」 で「下端/左端」にし、「文 字のオプション」-「テキス トボックス」で「文字列の方 向」を「左へ90度回転」にし たのが右のグラフである。

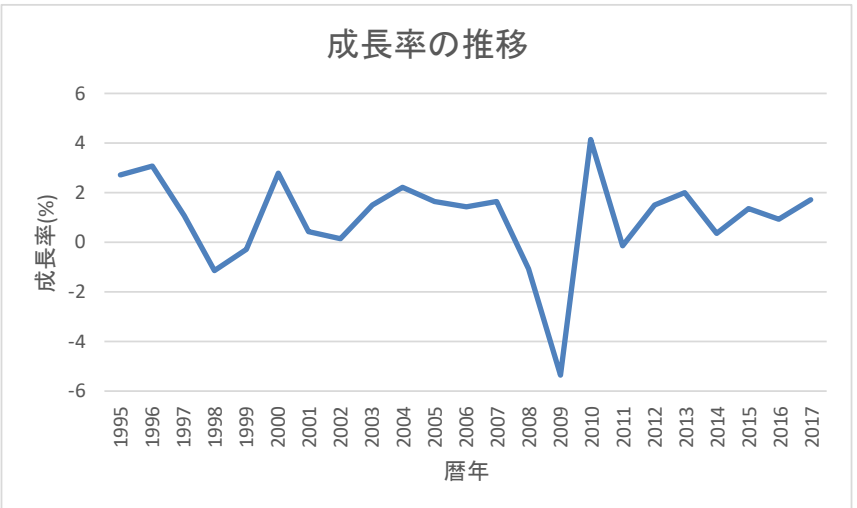

【課題 4 】 四半期データについても、折れ線グラフを描いてみよう。

手順

① 【 課題 2 】と同様の方 法で、グラフを作成する。 最初の範囲指定はB2:B99 にし、「軸の書式設定」で、 縦軸目盛の「最小値」を 100000、「最大値」を、 140000とし、「目盛間隔」 を「固定」にし、10000と すれば、右のようなグラフ が描かれる。(タイトル、 軸ラベルも右図のように してみよう。)

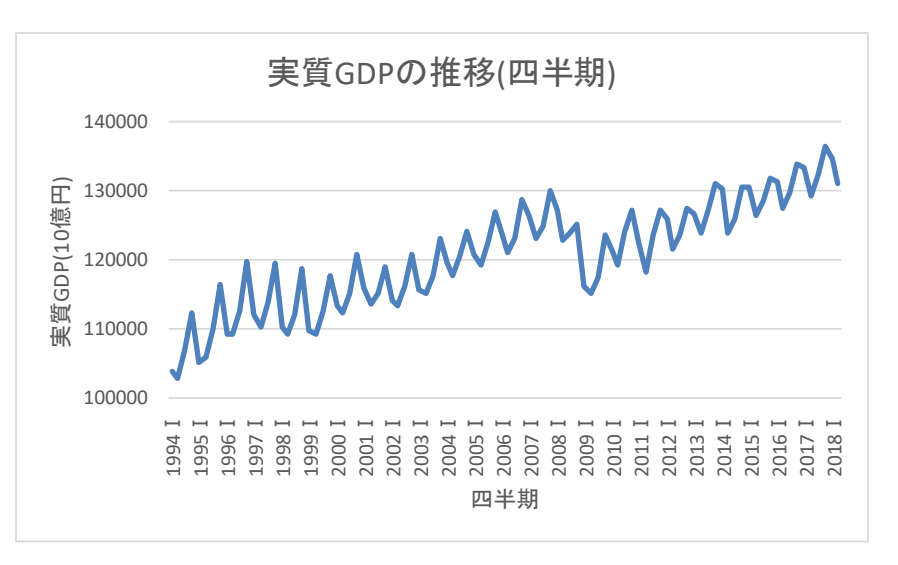

② これらのグラフを描いたら、グラフを縦方向、横方向に、伸ばしたり縮めたりして、印象が 変わることを確かめてみよう。

本日実習したファイルは、河田まで提出すること。

1. Webclass 経由

2. E-mail に添付ファイルとして(送付先アドレスは kawada@tokuyama-u.ac.jp) のいずれでもかまわない。

締め切りは 10 月 15 日(月)9:15 とする。